# **CALEC ® ST II** RS 485 Modbus RTU

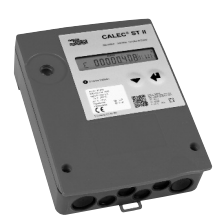

**METERING** 

INTEGRA

# **Table des matières**

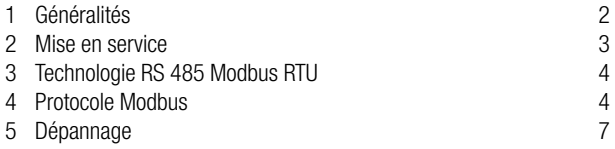

# <span id="page-1-0"></span>**1 Généralités**

### **Contenu**

Ce manuel ne contient que des informations spécifiques sur le CALEC® ST II Modbus. Des informations complémentaires figurent dans la documentation technique du CALEC® ST II.

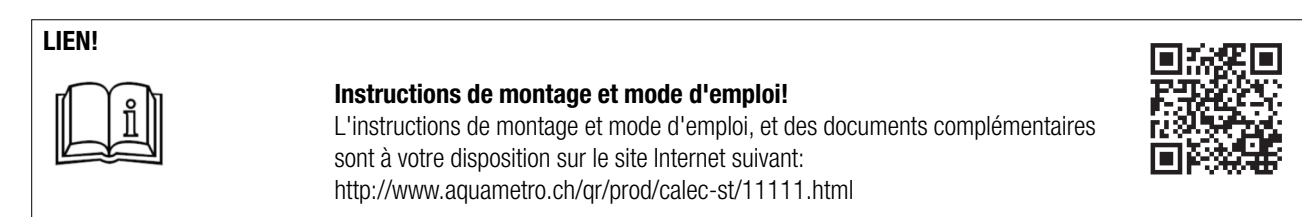

Informations générales sur Modbus, veuillez visiter www.modbus.org.

## **CALEC® ST II: présentation des fonctions prises en compte**

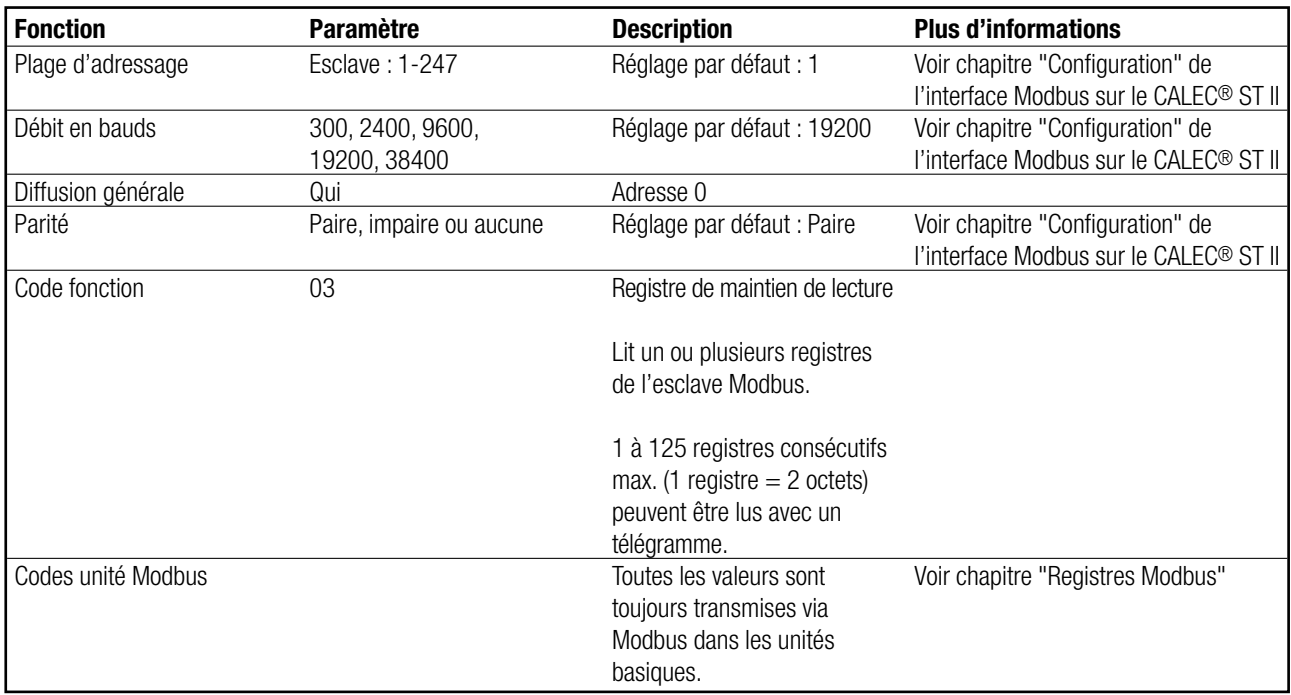

# <span id="page-2-0"></span>**2 Mise en service**

### **Résistance de terminaison**

Une résistance de terminaison doit être branchée sur chaque extrémité du segment. La spécification BACnet MS/TP recommande une résistance de 120 Ohms. Si le CALEC® ST II est installé à une extrémité du segment, la résistance de terminaison interne peut être. Menu opérationnel: Bus <>> Modbus <>> TRN.

### **Configuration de l'interface Modbus sur le CALEC® ST II**

Après le branchement du câble RS 485 sur les connexions 90/91, les parametres de default peuvent d'être adaptés. Réglez les paramètres Modbus nécessaire dans le menu opérationnel du CALEC® ST II, par ex. l'adresse de bus de 1 à une adresse valide.

Les paramètres :

- Adresse de bus
- Débit en bauds
- Parité

peut être modifié dans la structure de menus sous :

Modbus  $\Rightarrow$  1  $\Rightarrow$  Address  $\Rightarrow$  2  $\Rightarrow$  Baud ➪ Parity

Le n° de bus pertinente pour la configuration, dépent de l'assemblage de l'interface BACnet en socket # 1 ou socket # 2.

# <span id="page-3-0"></span>**3 Technologie RS 485 Modbus RTU**

Modbus est un système de bus de terrain ouvert et standardisé qui est utilisé dans les domaines de l'automatisation des processus et de l'automatisation des bâtiments. Le RS 485 Modbus RTU (Remote Terminal Unit) permet au calculateur thermique CALEC® ST II de s'intégrer facilement aux systèmes DDC, BMS, PLC ou SCADA. .

Le Modbus RS 485 fait la distinction entre les appareils maîtres et les périphériques esclaves. Le CALEC® ST II d'Aquametro AG fonctionne comme une station esclave .

#### • **Appareil maître :**

Les appareils maîtres déterminent le trafic de données sur le système de bus de terrain. Ils peuvent envoyer un télégramme de requête à un périphérique esclave (standard) ou à tous les appareils esclaves (uniquement adresse à diffusion générale = 0).

#### • **Appareil esclave :**

Les appareils esclaves peuvent envoyer leurs données uniquement en réponse à une requête d'un appareil maître.

# **4 Protocole Modbus**

Le protocole définit la manière dont les messages seront transmis entre le CALEC<sup>®</sup> ST II et un appareil maître Modbus.

#### **Télégramme Modbus**

Les données sont transférées entre l'appareil maître et l'appareil esclave au moyen d'un télégramme. Un télégramme de requête du périphérique maître contient les champs de télégramme suivants :

#### **• Adresse esclave :**

L'adresse de bus du CALEC® ST II doit se situer dans une plage d'adresse allant de 1 à 247. Le périphérique maître communique simultanément avec tous les périphériques esclaves au moyen de l'adresse esclave 0 (message à diffusion générale).

#### **• Code fonction :**

Le code fonction détermine les opérations de lecture, d'écriture et de test à exécuter au moyen du protocole Modbus.

#### **• Données :**

Selon le code fonction, les valeurs suivantes sont transmises dans ce champ de données :

- Adresse de début de registre (à partir de laquelle les données sont transmises)
- Nombre de registres
- Données de lecture
- Longueur de données

#### **• Somme de contrôle :**

La somme de contrôle du télégramme représente la fin du télégramme.

Si une erreur se produit pendant le transfert de données ou si l'appareil esclave ne parvient pas à exécuter la commande de l'appareil maître, le périphérique esclave renvoie un télégramme d'erreur à l'appareil maître.

# **Registre Modbus**

En général, un paramètre d'appareil possède sa propre adresse de registre. L'appareil maître utilise les adresses de registre suivantes pour accéder aux données du CALEC® ST II.

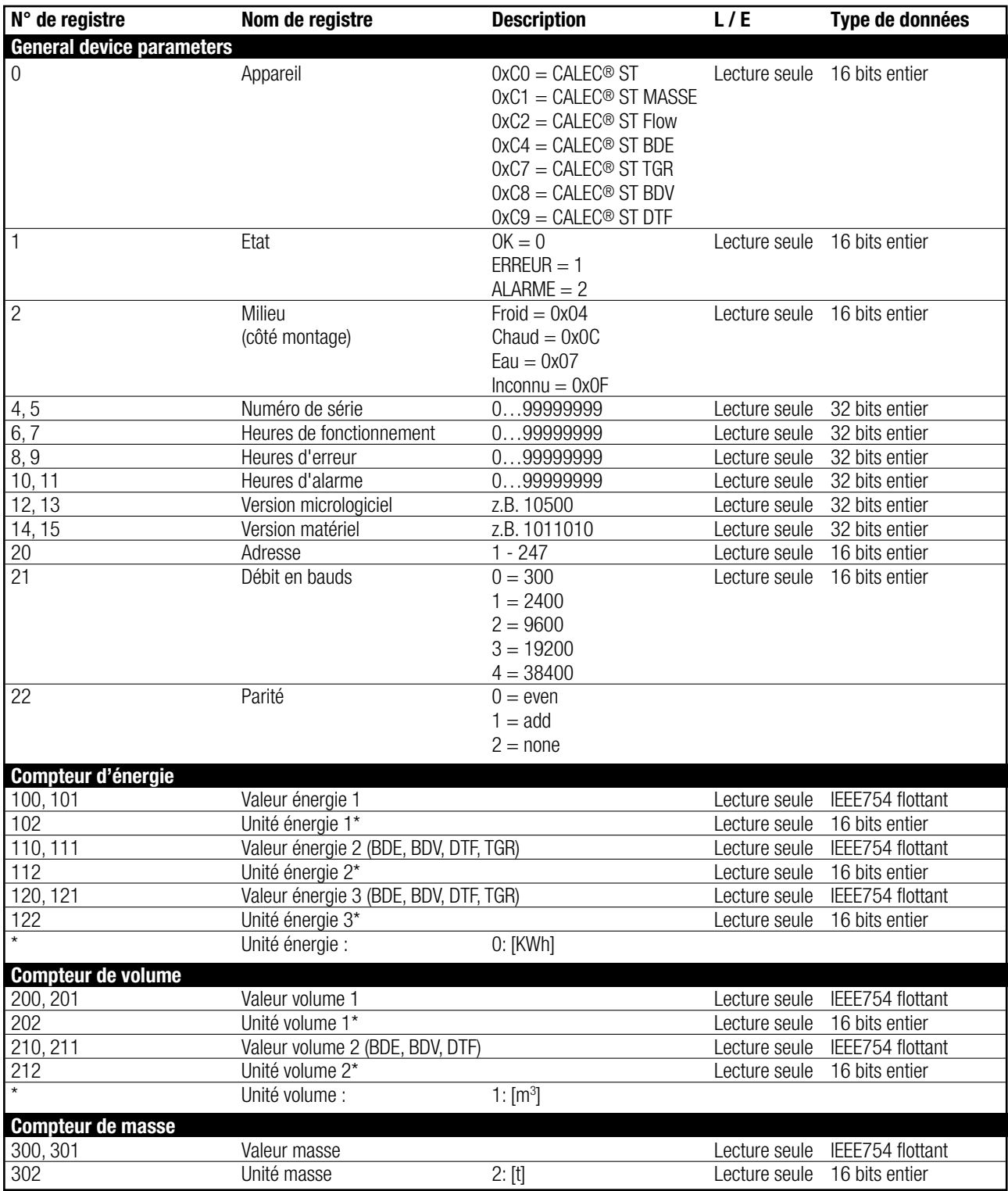

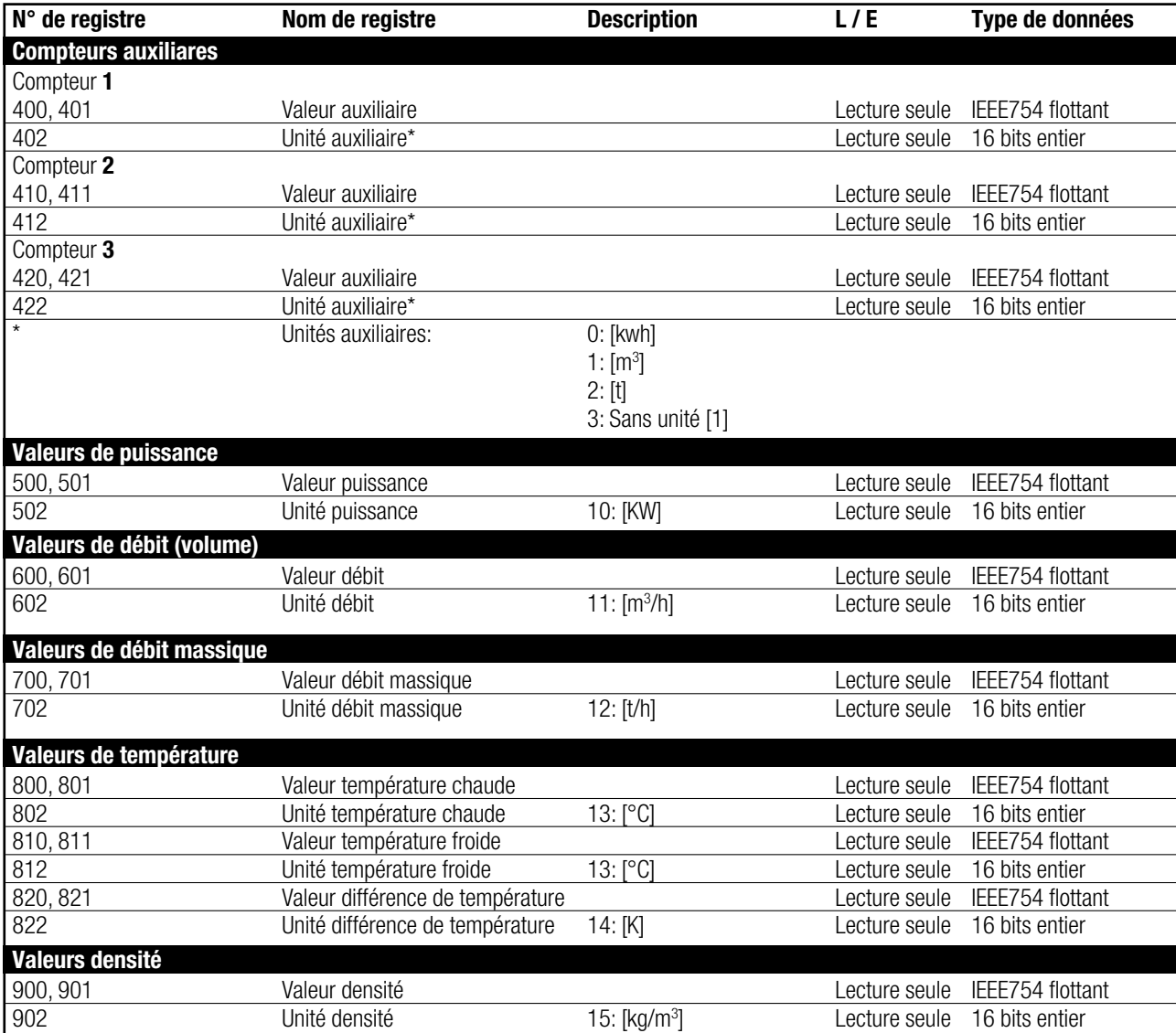

### **Messages d'état Modbus**

Les messages d'état sont liés aux registres Modbus. Aquametro AG fera la distinction entre les types de messages d'état suivants :

#### • Etat appareils "Erreur" :

Toutes les erreurs importantes de l'appareil doivent être surveillées, telles que "Erreur système".

### • Etat valeur de mesure "Alarme" :

Les messages spécifiques tels que "dt Alarme" doivent être surveillés. (Pour plus d'informations, consultez les messages d'erreur dans le manuel d'utilisation du CALEC® ST II).

# <span id="page-6-0"></span>**5 Dépannage**

## **Aucune communication**

Si aucune communication n'est possible via Modbus, vérifiez que :

- Les connexions à la borne 90/91 sont correctes ?
- La polarité " $+$ " / " $-$ " est correcte ?
- Le menu "Modbus" est disponible?
- La configuration Modbus dans le CALEC® ST II (adresse, débit en bauds et parité) est correcte?
- Veuillez verifiez les adresses et bauds de tous les esclaves dans le reseau Modbus.

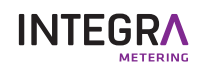